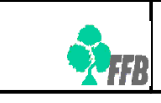

## **Festivals et tournois régionaux**

# **(Guide de l'arbitre)**

**– extrait du guide de l'utilisateur –**

Auteur : Thierry Gagnaire et Jacques Dupuy Date de création : 23/09/2010 Date de modification : 07/10/2010 Version : 1.0

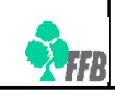

### <span id="page-1-0"></span>Table des matières

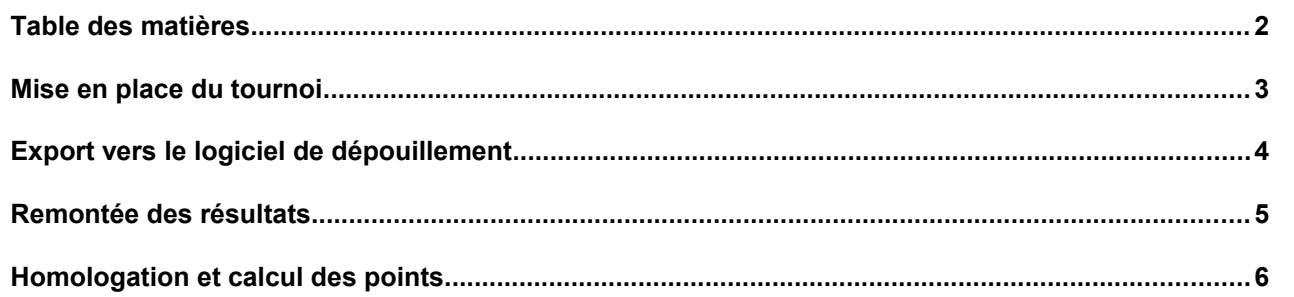

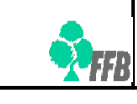

#### <span id="page-2-0"></span>**Mise en place du tournoi**

Peu avant le tournoi, l'arbitre fait la mise en place. **Cela provoque la clôture des inscriptions**.

Pour pouvoir effectuer une mise en place, il faut au moins une paire ou équipe inscrite.

La mise en place est nécessaire pour pouvoir exporter les données du festival vers le logiciel de dépouillement.

La mise en place se réalise sur le site de gestion via le menu : *Compétitions > Mise en place*

L'arbitre peut faire les mises en place suivantes :

- Paires pour un tournoi par paires ;
- Suisse (patton suisse ou poule) ou Patton (patton américain) pour un tournoi par quatre ;

Les valeurs saisies pour une mise en place pourront être éventuellement modifiées dans le logiciel de dépouillement si cela s'avère nécessaire.

Dans une mise en place par paires, il faut veiller à saisir des valeurs plausibles et supérieures à 0 dans les champs suivants :

- nombre de sections :
- nombre de positions ;
- nombre de donnes par table ;

Il faut ensuite générer le serpentin et l'enregistrer.

Dans une mise en place en patton suisse, il faut veiller à saisir des valeurs plausibles et supérieures à 0 dans les champs suivants :

- nombre total de matchs :
- nombre de donnes par mi-temps ;
- nombre de mi-temps ;

De plus, pour un vrai patton suisse, il faut saisir le nombre de matchs présélectionnés et la valeur du bonus. Pour une poule, il suffit de laisser ces valeurs à 0.

**Attention** : il n'est pas possible de remonter les résultats, si le nombre total de matchs ne correspond pas avec celui du logiciel de dépouillement. Il faut donc parfois corriger la mise en place pour se mettre en conformité avec la réalité du tournoi avant de pouvoir remonter les résultats.

**Attention** : dans une poule avec un nombre impair d'équipes, le nombre total de matchs (on devrait plutôt dire le nombre total de tours) est égal au nombre d'équipes.

Dans une mise en place en patton américain, la procédure est identique à celle du tournoi par paires.

Remarques :

- les mises en place Individuel et Triplettes ne sont pas proposées actuellement car la FFB ne fournit pas de logiciel de dépouillement adapté à ces types de tournoi ;
- les mises en place Poules et KO ne sont pas proposées actuellement car elles impliquent une saisie et homologation en ligne des résultats.

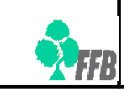

#### <span id="page-3-0"></span>**Export vers le logiciel de dépouillement**

Seulement après la mise en place, l'arbitre peut effectuer l'export des données du festival (identifiants, organisation, inscriptions, mise en place) qui lui permet de récupérer un fichier à importer dans le logiciel de dépouillement.

La FFB fournit les logiciels de dépouillement suivants :

- FFB-Festival : pour les tournois par paires (en % ou en IMPs) et les tournois par quatre en patton suisse ;
- FFB-Patton : pour les tournois par quatre en patton américain ;
- FFB-Poule : pour les tournois par quatre en poule ;
- Magic Contest : pour tous les tournois ; devrait à terme remplacer les logiciels précédents.

**Attention** : les logiciels FFB-Festival, FFB-Patton et FFB-Poule ne fonctionnent que sur un ordinateur 32 bits (donc, par exemple, *pas* avec le système d'exploitation *Microsoft Windows 7* livré avec la configuration par défaut : 64 bits).

L'export se réalise sur le site de gestion via l'entrée de menu : *Import / Export > Export vers FFB-Comité*

Il est conseillé d'enregistrer le fichier produit dans **C:\FFBCOM\import** pour les logiciels FFB-Festival, FFB-Patton et FFB-Poule ou dans **Mes documents\Magic Import** pour le logiciel Magic Contest.

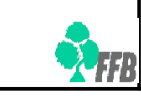

#### <span id="page-4-0"></span>**Remontée des résultats**

Après le tournoi, l'arbitre remonte les résultats à l'aide du logiciel de dépouillement :

- à l'aide du bouton « Création du fichier d'exportation et envoi sur INTERNET » dans les logiciels FFB-Festival, FFB-Patton ou FFB-Poule ;
- à l'aide du menu « Créer les exports » en cochant « Base » et « Envoi des résultats sur la base FFB » dans le logiciel Magic Contest.

Il dispose de 48 heures pour faire d'éventuelles corrections sur le logiciel de dépouillement et remonter à nouveau les résultats.

Une telle correction d'une compétition déjà remontée implique une suppression de tout ou partie des séances de la compétition.

Cette suppression s'effectue à l'aide du bouton « Effacer » de l'écran de remontée manuelle des résultats.

En effet, l'arbitre dispose d'une alternative à la remontée automatique des résultats (envoi via Internet depuis le logiciel de dépouillement) : l'arbitre peut aussi remonter « manuellement » les résultats depuis le site de gestion.

Sur le site de gestion, les opérations liées aux remontées des résultats (effacement des résultats déjà remontés ou remontée manuelle des résultats) s'effectuent via l'entrée de menu : *Import / Export > Import de FFB-Comité*

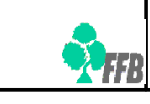

#### <span id="page-5-0"></span>**Homologation et calcul des points**

Dans cette première version de la nouvelle gestion des festivals, la FFB déclenche l'homologation des résultats et le calcul des points d'expert et de performance dès la réception du montant des droits de table. Le compte des joueurs est alors crédité des points calculés pour le festival.